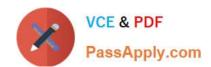

# TDS-C01<sup>Q&As</sup>

Tableau Desktop Specialist

# Pass Tableau TDS-C01 Exam with 100% Guarantee

Free Download Real Questions & Answers PDF and VCE file from:

https://www.passapply.com/tds-c01.html

100% Passing Guarantee 100% Money Back Assurance

Following Questions and Answers are all new published by Tableau
Official Exam Center

- Instant Download After Purchase
- 100% Money Back Guarantee
- 365 Days Free Update
- 800,000+ Satisfied Customers

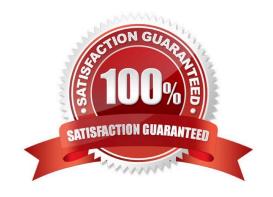

## **QUESTION 1**

| Is SUM a table calculation?                                                                                                    |
|----------------------------------------------------------------------------------------------------|
| A. Yes                                                                                                    |
| B. No                                                                                                    |
| Correct Answer: B                                                                                                    |
| SUM is an aggregate function, not a table calculation! A table calculation is a transformation you apply to the values in visualization. Table calculations are a special type of calculated field that computes on the local data in Tableau. They are calculated based on what is currently in the visualization and do not consider any measures or dimensions that are filtered out of the visualization. |
| The most common Table calculations are:                                                                                                    |
| 1.                                                                                                    |
| Running Total                                                                                                    |
| 2.                                                                                                    |
| Percent Difference                                                                                                    |
| 3.                                                                                                    |
| Difference                                                                                                    |
| 4.                                                                                                    |
| Percent of Total                                                                                                    |
| 5.                                                                                                    |
| Rank                                                                                                    |
| 6.                                                                                                    |
| Percentile                                                                                                    |
|                                                                                                    |
|                                                                                                    |
|                                                                                                    |

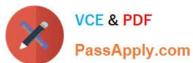

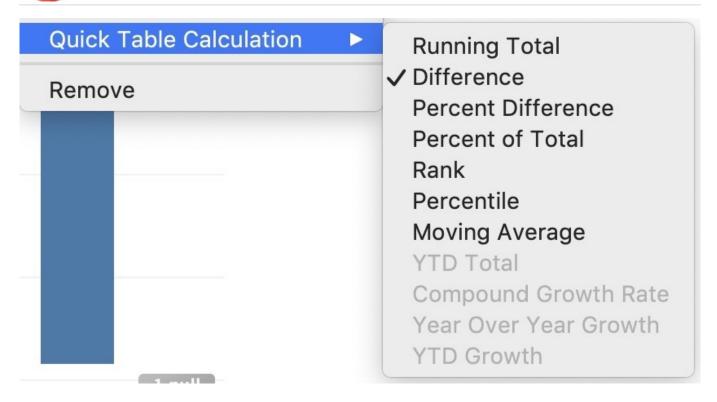

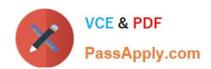

| Table Calculation Difference in Calculation1 | × |
|----------------------------------------------|---|
| Calculation Type                             |   |
| Difference From                              | • |
| Compute Using                                |   |
| Table (across)                               |   |
| Cell                                         |   |
| Specific Dimensions                          |   |
| ✓ Category                                   |   |
| At the level                                 | ~ |
| Relative to Previous                         | ▼ |
| ✓ Show calculation assistance                |   |

These can be calculated using: Table(across), Cell, or Specific dimensions!

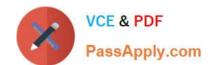

Reference: https://help.tableau.com/current/pro/desktop/en-us/calculations\_tablecalculations\_definebasic\_runningtotal.htm

#### **QUESTION 2**

When viewing quick table calculations, such as Percent Difference from, that use a value in the previous column, what will be the first data value in the visualization?

- A. Zero (0)
- B. Null
- C. Duplicated from the nearest column
- D. The current value

Correct Answer: B

https://help.tableau.com/current/pro/desktop/en-us/calculations\_tablecalculations\_definebasic\_runningtotal.htm

#### **QUESTION 3**

When creating a data source, how can you add additional connections to different databases?

- A. From the drop-down menu of the current connection, select Edit Connection.
- B. From the Connections pane, select Add.
- C. From the Data menu, select New Data Source.
- D. From the File menu, select New.

Correct Answer: B

#### **QUESTION 4**

You need to apply the same font to an entire workbook at one time. What should you do?

- A. Select Format on the menu, and then select Field Labels
- B. Select Format on the menu, and then select Workbook
- C. Select Help on the menu, and then select Settings and Performance
- D. Select Format on the menu, and then select Title and Caption

Correct Answer: B

On the Format menu, select Workbook. The Format Workbook pane replaces the Data pane on the left and provides a series of drop-down lists where you can change all font settings in a workbook, as well as the font settings for titles of worksheets, stories, and dashboards.

#### **QUESTION 5**

Which of the following are valid ways to show Mark Labels in the visualisation?

- A. Click on the Show mark labels icon in the Toolbar
- B. Drag the measure to the Text label in the Marks Card
- C. Click on Data in the Menu bar and Choose Show Mark Labels
- D. Click on Analysis in the Menu bar and choose Show Mark Labels

Correct Answer: ABD

The following showcase how you can show mark labels. Using the Sample Superstore dataset: 1) Let\\'s create a Bar chart showing the sales for each sub-category:

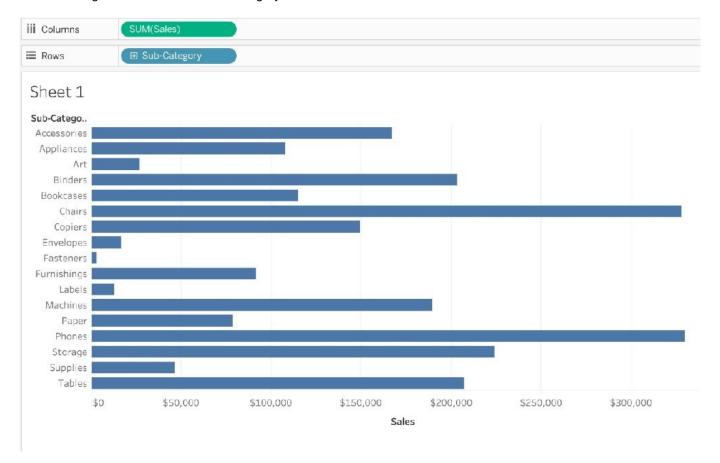

- 2) Now you can show labels by:
- 2.1) Click on Show Mark Labels Icon in the Toolbar (easiest)

# https://www.passapply.com/tds-c01.html

2024 Latest passapply TDS-C01 PDF and VCE dumps Download

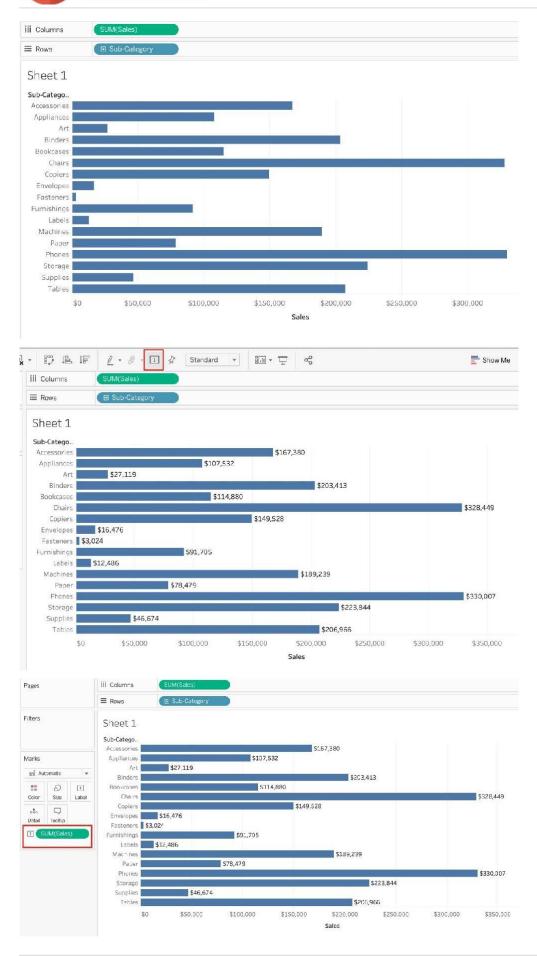

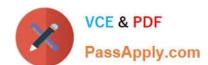

2.2) Drag Sales to the Text icon in the Marks Card 2.3) Click on Analysis-> Show mark labels from the Tableau menu

TDS-C01 Practice Test TDS-C01 Exam Questions TDS-C01 Braindumps